# **AMIGA**

*di Massimo Novelli*

# **Preferences 1.3 e dintorni**

*Nella precedente «puntata» abbiamo visto a grandi linee quello che c'è* (o *ci sarà) di nuovo nella prossima release di Workbench* 1.3. *Sappiamo di avere molte più feature del precedente Sistema Operativo, la compatibilità* è *praticamente totale, lo aspettiamo con ansia* (e *con esso la necessaria documentazione), quindi cercheremo arduamente di continuare il discorso intrapreso mostrandovi quello che non abbiamo affrontato la volta scorsa.*

*In cammino, dunque ...*

#### *"Graphics* 2» *presente nelle Preferences 1.3. Le molte opzioni. tutte da spenmentare. ne fanno la parte più interessante del nuovo WB* 1.3. *Per la cronaca. esso* è *stato stampato con una NEC P2200. printer.dnver "EPSON O". in circa 50*

*secondi.*

*Il nuovo schermo*

# *Directory System*

Oltre ai comandi CLI che già conosciamo, CLI, DiskCopy (identico). Format. GraphicDump, InitPrinter, NoFastMen e SetMap, vi sono altri due file che ci renderanno sicuramente un buon servizio: essi sono FastMenFirst e FixFonts.

Il primo si occupa di riordinare, e vedremo perché, la memoria di Amiga in presenza di espansioni diverse tra loro. Per chi non lo sapesse alcune espansioni, e tra queste la Commodore A501 e compatibili - 512 Kilobyte aggiuntivi di Amiga 500 - sono prive dei circuiti di refresh della memoria a causa della loro economicità e quindi usano il bus di sistema per ovviare a questa azione. Detto device andrà sotto il controllo di Agnus, che sottende all'operazione, con il risultato di rallentare il programma in esecuzione, in presenza di grafica e suono, poiché esso interrompe le normali faccende della CPU 68000.

Questo discorso fortunatamente non si pone in presenza di espansioni autorefresh che operano e mantengono inalterata la velocità di esecuzione dei nostri task. AI boot di sistema il KickStart andrà a controllare all'indirizzo \$COOOOO se esiste memoria aggiunta e, trovando ad esempio la A501, provocherà il fenomeno descritto. Usando invece Fast-MemFirst si avrà il riordino della memoria in modo che quella auto-refresh, se esiste, venga messa in catasta prima

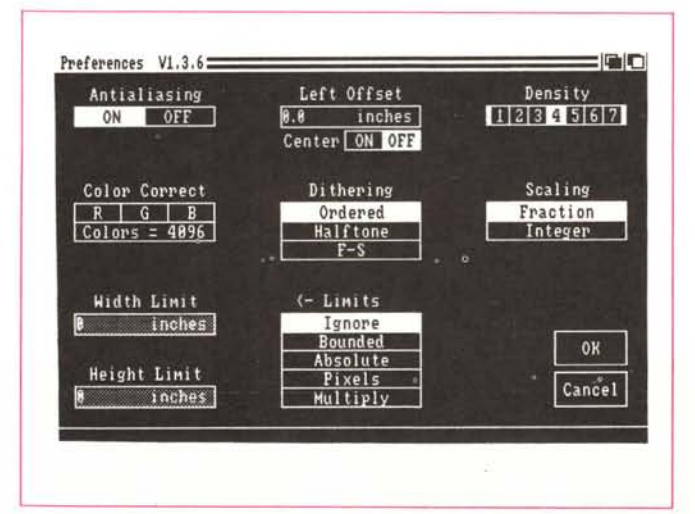

della non auto-refresh. In sintesi, verrà usata per la gestione dati prima quella auto-refresh e poi, se dovesse servire, la non auto-refresh. Esso è il diretto replace di SlowMemLast presente nel «vecchio» Workbench 1.2.

Il secondo file in esame è FixFonts che ci consente di correggere e usare le vecchie font - per esempio di Workbench  $1.1$  - per un adeguato uso nel WB 1.3. Utile, ma forse non più necessano.

Considerando sostanzialmente uguali i vari Calculator, Notepad (leggermente più veloce del precedente) e Say, sono presenti tre nuovi comandi. In ordine di importanza sono: Cmd, More e ClockPtr.

Cmd è una utility che crea un buffer ad uso stampante in un file. Essa cioè intercetta tutti i dati che vengono direzionati alla printer e li riscrive in un file affinché siano successivamente riletti, modificati e stampati. L'uso di esso, con la esatta sintassi, è consentito da AmigaShell - o CLI - e battendo "cmd help" si avrà un succinto aiuto di come operare con esso (n verità l'aiuto è leggermente «oscuro»). La sua sintassi per essere invocato sarà:

[runl cmd devicename filename [opt s m nl dove devicename = serial o parallel

s = SKIP. cioè omette ogni scrittura iniziale (di solito un reset se facciamo uno screendump)

m = per uso con file Multipli finchè non arrivi un Break oppure un CTRL\_C

n = abilita la funzione Notify. cioè l'uso di messaggi di aiuto nel corso del processo in atto.

In ambito Workbench ToolTypes, cioè tramite «info» dell'icona «cmd», bisognerà aggiungere il tipo di device, la destinazione del file, e le corrispondenti espressioni booleane per Skip, Multiple e Notify (True oppure False).

In sintesi, lavorando con un WordProcessor ed iniziando a stampare con esso, caricando Cmd, e direzionando la sua uscita su disco oppure, molto meglio, su ramdisk, dopo qualche attimo continuerete ad operare nel vostro WordProcessor mentre Cmd provvederà poi a stampare il vostro file, redirezionando la sua uscita. Una fastidiosa controindicazione di genere «nazionaie»: il vostro file dovrà contenere solo caratteri genuinamente ASCII; quindi dimenticatevi le vocali accentate ed i simboli speciali. Peccato.

A parte questo, potrebbe essere quindi considerato almeno come un printer spooler, con in più l'innegabile vantaggio della scrittura del file che ci consente di modificare i nostri testi prima di mandarli in stampa.

More, invece, è un semplice programma che si occupa della visione di un testo ASCII su video. Già conosciuto, almeno per chi ha dimestichezza di riviste per Amiga su disco, la sua sintassi «more nomefile» ci abilita lo scorrere sul monitor, peraltro molto velocemente, di un qualsiasi testo ASCII, pagina per pagina oppure riga per riga con possibilità di search di stringhe all'interno del testo. Utile per controllare speditamente documentazioni e file di questo genere.

ClockPtr è un simpatico orologio che si alloca in sprite sul puntatore del mouse. Indica ore e minuti e tutto sommato è proprio un gadget all'americana.

Di bene in meglio, direbbe qualcuno! Analizziamo ora quello che si sta manifestando come una delle sezioni più importanti del nuovo S.O. I nuovi printer driver, con associati i device parallel e printer sono quanto di meglio ci possono offrire attualmente i programmatori Commodore e Co. Ma andiamo per ordine: i due device, totalmente riscritti e velocizzati, fanno parte delle nuove possibilità di stampa evoluta che, in verità, si attendevano da tempo. AI vecchio S.O. 1.1 e, in un certo qual modo, anche all'1.2 si imputava agli stessi, ma non solo ad essi, una scarsa duttilità e una qualche incongruenza nelle operazioni più comuni, come il non rispetto del rapporto altezza/larghezza nella stampa di schermate grafiche come pure una esasperante lentezza nell'eseguire il lavoro, considerando la classe del Sistema.

Bene, dimenticate tutto ciò! Ora si potrà veramente stampare dump grafici con velocità ed accuratezza, in virtù, certo, dei nuovi device parallel e printer, ma anche e soprattutto con i buoni uffici dei neo printer.drivers, anch'essi totalmente riscritti per l'occasione.

Nella nostra release, non ufficialmente rilasciata, ve ne sono venti e vanno dalla Generic, per stampanti solo testo, alla sofisticata HP LaserJet. Vediamo allora i più significativi.

Il driver detto EPSON X (8/9 pin compatibile Epson) riguarda stampanti a 8 o 9 aghi che rientrano nella categoria forse più comune per l'utenza. Esso pilota tutta la serie Epson, quindi la EX, FX, JX, LX, MX, RX, a colori o B & W e ovviamente le compatibili di altre case.

Le densità di stampa supportate dal driver sono di 120 dpi (con density  $= 1$ ) e 240: dpi (con density  $= 2$ ). Veloce e compatto, ora anche una stampante molto economica potrà dare il meglio di sé con questo driver.

Altro modulo da analizzare è senz'altro quello considerato EPSON O. Si tratta della versione Epson e compatibili per stampanti a 24 aghi (finalmente!). Può pilotare la serie LO e con buone caratteristiche anche printer di altre case (NEC, STAR, ecc.) purché in standard Epson. Tratta B & W e colore, è significativamente veloce e preciso. Supporta 4 densità: 90 (den=1), 120  $(den=2)$ , 180  $(den=3)$ , 360  $(den=-4)$ . Una sola limitazione, se così si può chiamare: prevederne l'uso con l'opzione Preferences PaperType «Fanfold» invece di «Single» poiché quest'ultima farà entrare in azione solo 16 dei 24 aghi - per quelle stampanti che non possono usare continuamente, causa problemi di sottodimensionamento dell'alimentazione, i 24 aghi per lunghi periodi.

Altre veloci menzioni per la CBM Mps<sub>-1000</sub>, già conosciuta e in pratica un'altra Epson, HP\_LaserJet (LaserJet Plus e LaserJet Il), con 4 possibili densità - da 80 dpi a 300 dpi -; Imagewriter Il e compatibili con 7 densità supportate, da 80 a 160 dpi. E presente la serie OKI (92 e 2931, quest'ultimo in grado di pilotare la 292 e 293 con modulo interfaccia IBM) e la Okimate 20 - economica a colori a trasferimento termico.

Passando poi a driver per stampanti poco conosciute, sono presenti quelli per le CalComp ColorMaster - a colori a trasferimento termico di alta qualità e per le HP\_DeskJet e PaintJet. Per finire è presente il driver Xerox\_4020 stampante inkjet a colori di ottima fattura e molto considerata in questo momento - Detto driver è identico alla versione Diablo\_C150 (altra inkjet) con l'eccezione di stampare graficamente le tinte scure in modo più «reale» e solido, pur perdendo leggermente in velocità rispetto alla versione Diablo. Due sono le densità possibili: 121 × 120 dpi (1) e  $242 \times 240$  dpi (2) anche se la seconda non è vera alta risoluzione. La sola densità offerta dalla stampante è infatti di 120 dpi e lo pseudo 240 è ottenuto imprimendo una linea di stampa a 120 dpi, muovendo la carta in alto di 1/240 di pollice e stampando ancora una linea con uno shift a destra per 1/240 di pollice. Tutto ciò in effetti produce colori più solidi e «vibranti» e dà esattamente l'illusione di maggior risoluzione. Ottimo come ottima è la stampante.

Alla fin fine però, forse quello che più

di tutti consideriamo il benvenuto lo abbiamo trovato nell'EPSON O, che ci offre la qualità dei 24 aghi (con 360 x 180 dpi), sinonimo di Desk Top Publishing a buon livello senza arrivare agli investimenti in ambito Laser, soprattutto in funzione del prezzo delle stampanti in costante discesa pur mantenendo tutte le promesse di qualità. Pensiamo alla serie NEC CP6, CP7 e P2200, alla serie STAR NB24 ecc. E in ogni caso, andatevi a vedere l'articolo del buon Rosati «L'altra faccia del DTP» presente in questo stesso numero, e poi ne riparliamo ...

A questo punto un consiglio tecnico: se avrete necessità di cambiare nei vostri programmi il driver di stampa, dalla vecchia alla nuova versione (e dopo quanto detto spero vi venga la voglia), qualunque esso sia è necessario che si associ ai nuovi device parallel (o serial) e printer v1.3. Ripeto, è assolutamente necessario questo per avere la piena capacità di sfruttare a fondo ciò che possono dare ambedue.

# *Preferences 1.3*

Siamo finalmente arrivati alla «meta» del nostro girovagare nei meandri, ancora decisamente oscuri, di Workbench 1.3. Le nuove Preferences, annunciate da tempo e già presenti commercialmente in pacchetti software di case quantomeno lungimiranti, sono la summa delle possibilità extra che avremo nelle operazioni di stampa, a tutti i livelli e con svariate scelte nel farlo. Ma cominciamo dall'inizio; il primo schermo che incontriamo è praticamente identico a quello già molto familiare che conosciamo; già, uguale se non fosse per la mancanza dell'opzione «CLI ON/ OFF». Se ben ricordate, una delle caratteristiche del nuovo modo di dialogare con il Sistema Operativo d'ora in poi sarà tramite AmigaSheli e quindi non sarà più necessario avere una selezione del genere - ma in ogni caso l'icona «CLI» è presente nel cassetto System. Altra utilissima prerogativa è che, al settaggio della data e dell'ora, automaticamente si avrà lo stesso nell'eventuale vostra «battery back up/clock» presente.

Il secondo screen che incontriamo, «Change Printer», ha una sola diversità dal corrispondente conosciuto: la presenza della selezione «Graphics 2» oltre alla Graphics 1.

E in questa «Graphics 2» che focalizziamo la nostra attenzione poiché in essa vi sono le nuove sofisticate possibilità che vi abbiamo accennato.

Vi sono 7 principali gadget su cui operare, alcuni con opzioni collegate e altri con sub-menu. Di seguito lo schema delle loro caratteristiche.

# *Density da* **1** *a 7*

Sottende alla scelta della densità di stampa in funzione della printer a disposizione. Essa cioè annulla qualsiasi altra densità selezionata, per esempio, dal programma in esecuzione. Più bassa è la densità scelta, più veloce sarà l'operazione di stampa (su stampanti con densità multiple). Per esempio, nel modulo EPSON X ve ne sono due possibili: 120 dpi (density= 1) e 240 dpi (den $sity=2$ ).

# *Center Image*

Abilita ON/OFF la centratura orizzontale di uno schermo sulla carta. Questa opzione annulla il valore di Left Offset se precedentemente selezionato.

# *Scaling*

#### **Fraction:**

normale scalatura delle dimensioni (default)

# **Integer:**

ogni punto dello schermo è garantito che appaia come pari numero di punti sulla stampante, in entrambe le dimensioni x e y. Pe esempio se il vostro screen è di 320 × 200 pixel, la larghezza dell'immagine stampata sarà di 320, 640, 960 ecc. punti in orizzontale e l'altezza di 200, 400, 600 ecc. punti in verticale. E l'opzione ideale da usare per imprimere picture con presenza di sottili linee orizzontali e verticali. Le dimensioni dell'immagine stampata saranno quelle da voi chieste nei limiti dei più vicini multipli della larghezza e altezza dello screen. Con questa opzione annullate completamente i rapporti di aspetto geometrico del printer.device. Integer è anche utile per stampare testi in bitimage (come in Notepad) poiché le font non saranno distorte dalla scalatura in modo «fraction».

# *Colar Correction*

Questa opzione prova seiettivamente a correggere le tinte del rosso (R). verde (G) e del blu (B) dallo screen in oggetto alla stampante per meglio riprodurne una copia.

Se non inserito, il printer.device opererà a 4096 colori, ma potrebbe non dare una fedele riproduzione di quello che abbiamo su monitor. Agendo su di esso, e con le tre correzioni abilitate, avremo una riduzione del numero di colori stampabili a 3172. Esso agisce sui colori complementari Giallo, Magenta e Ciano (YMC) operando una sintesi additiva.

# *Left Offset*

Sposta orizzontalmente con incrementi di decimi di pollice la picture stampata. L'opzione «Center Image» la disabilita.

# *Dithering*

#### **Ordered**

Le intensità dei colori (o della scala dei grigi) sulla stampante sono formate usando il metodo detto «ordinato». E presente di default.

# **Halftone**

Le stesse intensità dei colori sono trattate usando il metodo detto «mezzatinta». E una tecnica simile a quella usata nel trattamento delle foto sui giornali e lavora molto bene con stampanti di almeno 150 dpi o maggior densità. *F/S*

Le intensità dei colori sono trattate usando il metodo a distribuzione d'errore detto «Floyd-Steinberg». Questa opzione però rallenta di almeno due volte la velocità di stampa poiché analizza ogni pixel prima di procedere. Essa poi automaticamente disabilita la funzione «Anti-Aliasing», se attiva.

#### *MaxWidth* **e** *MaxHeight*

Limita la larghezza e l'altezza della nostra stampa in decimi di pollice.

# <- *Limits ->*

Esso determina come i limiti suddetti dovranno essere interpretati; le possibilità sono:

#### **Ignore**

I limiti saranno ignorati. La dimensione della stampa è considerata come la versione 1.2 e cioè:

 $larghezza = (margine destro - margine$ sinistro +1) / caratteri per pollice

altezza = linee per pagina *I* linee per pollice.

# **Bounded**

Le dimensioni della picture stampata è limitata ai valori di MaxWidth e Max-Height. Per esempio, se volete stampare qualcosa che non sia più grande di 6 x 7 pollici (sul foglio). settate Max-Width a 60, MaxHeight a 70 e selezionate Bounded. E presente questa opzione affinché non si abbia bisogno di cambiare il settaggio di un testo (margini, linee per pagina ecc.) ogni volta che si faccia una stampa grafica.

#### **Absolute**

MaxWidth e MaxHeight sono presi come valori assoluti. La stampa avrà le

dimensioni che voi richiederete. Cioè se si ha necessità di stampare un'immagine esattamente di 6 × 7 pollici, basterà settare MW a 60, MH a 70 e scegliere Absolute. Facendo così annullerete completamente i rapporti di aspetto del printer.device.

#### **Pixels**

MaxWidth e MaxHeight sono considerati come valori assoluti in numero di pixel/stampante e non in decimi di pollice. Si applicano qui le stesse regole di Absolute.

#### **Multiply**

MaxWidth e MaxHeight sono usati per moltiplicare larghezza e altezza della picture sorgente. Per esempio se specificate MW= 2 e MH= 4, la stampa sarà 2 volte il numero di pixel della sorgente in larghezza e quattro volte il numero dei pixel in altezza. Così se avete uno screen di 320 x 200 pixel, lo stesso, stampato, diventerà di 640 (320  $\times$  2) in larghezza e di 800 (200  $\times$  4) in altezza. Anche qui sono valide le stesse regole per Absolute ed anche dello scaling Integer.

### *Anti-Aliasing*

Leviga le linee diagonali, addolcendo i contorni curvi. Questa opzione rallenterà la stampa di un fattore due poiché analizza ogni pixel (e i suoi adiacenti) prima di procedere. Essa è la migliore scelta nell'operare stampe da programmi con uscita in dump grafico del testo (come CityDesk, ProWrite, PageSetter ecc.). Da notare comunque che essa automaticamente disabilita l'opzione dithering *«F/S)}.*

# *Conclusioni*

Sto scrivendo queste conclusioni in un caldissimo e afoso pomeriggio romano dove soltanto l'essere vicino ad una fonte di calore quale un computer, per esempio, mi provoca allucinazioni «balneari» — con annessi e connessi — ma quando leggerete tutto ciò la fatica sarà sparita e rimarrà, forse, solo la voglia di saperne di più sugli argomenti trattati. Ci sarà ancora molto da dire e «fare» soprattutto, in special modo nell'ambito delle possibilità di stampa così «graziosamente» rivoluzionate da mamma Commodore USA. Il nuovo S.O. è già una realtà e farà senz'altro rumore l'aver, in così poco tempo, riveduto riscritto e inserito ex novo parti. di un'evoluzione saggia e considerata. Nella speranza che questa non venga dispersa dalla solita politica Commodore nel darei potenti strumenti in mano senza un adeguato supporto, buone esperimentazioni. Il sasso nello stagno l'abbiamo scagliato, a voi dunque ... **ME**